# Aplicaciones Educativas de Matemáticas con Guadalinex V3

[Daniel López Avellaneda](http://lubrin.org/mat)

dani@lubrin.org

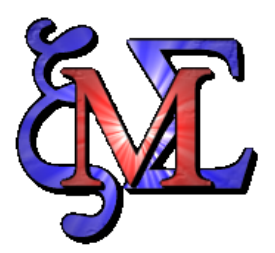

# xmaxima

Manual para el curso organizado por:

CEP Cuevas-Olula +CEP El Ejido +CEP Almería

<http://aula.cepindalo.es>

Enero-Febrero de 2007

## Índice

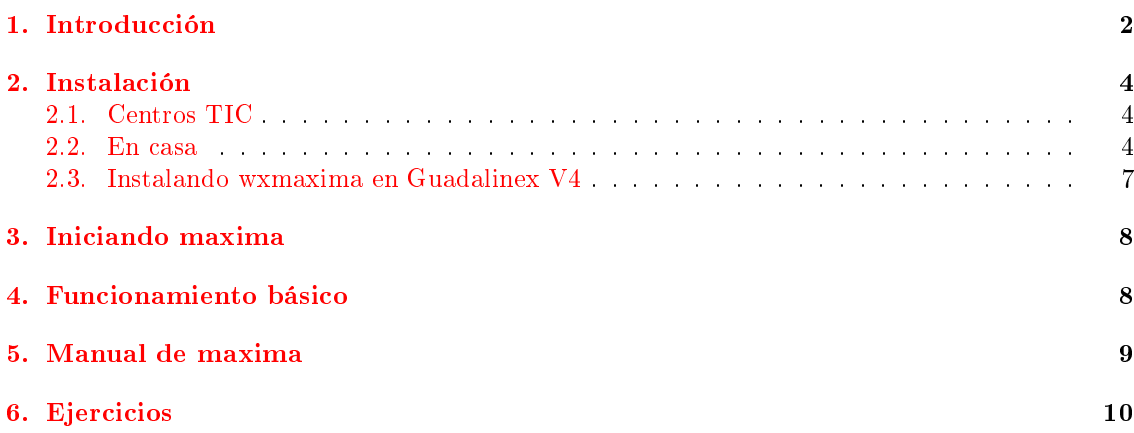

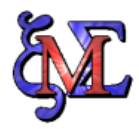

### <span id="page-2-0"></span>1 Introducción

Maxima es un programa de calculo simbólico similar a los programas comerciales [Maple](http://www.maplesoft.com/) y [Mathematica.](http://www.wolfram.com/products/mathematica/index.html)

Está publicado bajo licencia libre [GNU/GPL](http://es.wikipedia.org/wiki/GNU_GPL) y funciona en diferentes plataformas (Linux, Windows, Mac, etc.).

- Máxima puede realizar diferentes cálculos numéricos y simbólicos con polinomios, sistemas de ecuaciones, matrices, funciones, derivadas, integrales, límites, series de Taylor, etc.
- Puede representar funciones en 2D y 3D
- Además funciona como lenguaje de programación por lo que las posibilidades son enormes.

La web oficial de Maxima es <http://maxima.sourceforge.net/> o si la prefiere en castellano <http://maxima.sourceforge.net/es/>

Maxima funciona en modo texto en consola, pero afortunadamente existen varios entornos gráficos que hace más agradable su manejo. Los principales son xmaxima y wxmaxima.

Veamos antes de nada, la diferencia entre el modo consola y los modos gráficos:

- La primera imagen es una captura de maxima trabajando en consola
- La segunda es usando xmaxima
- La tercera con wxmaxima

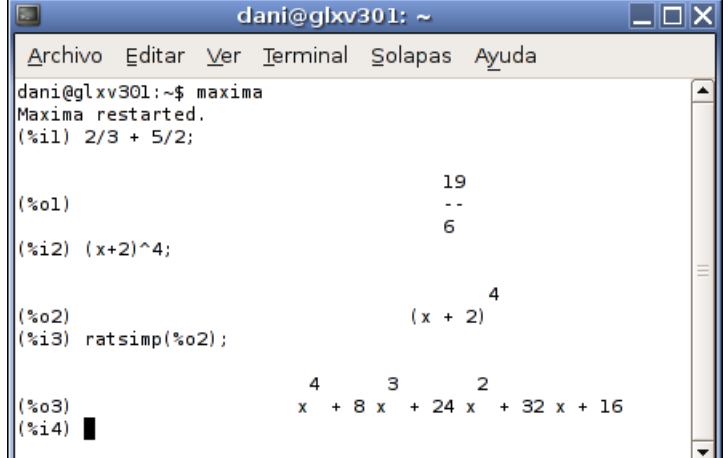

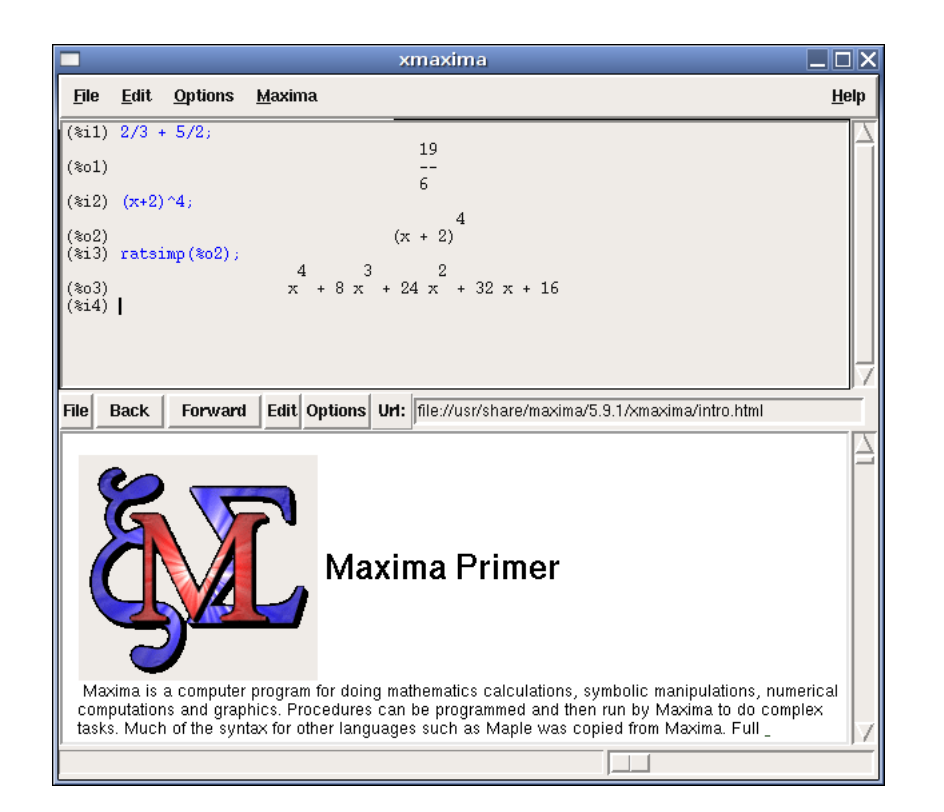

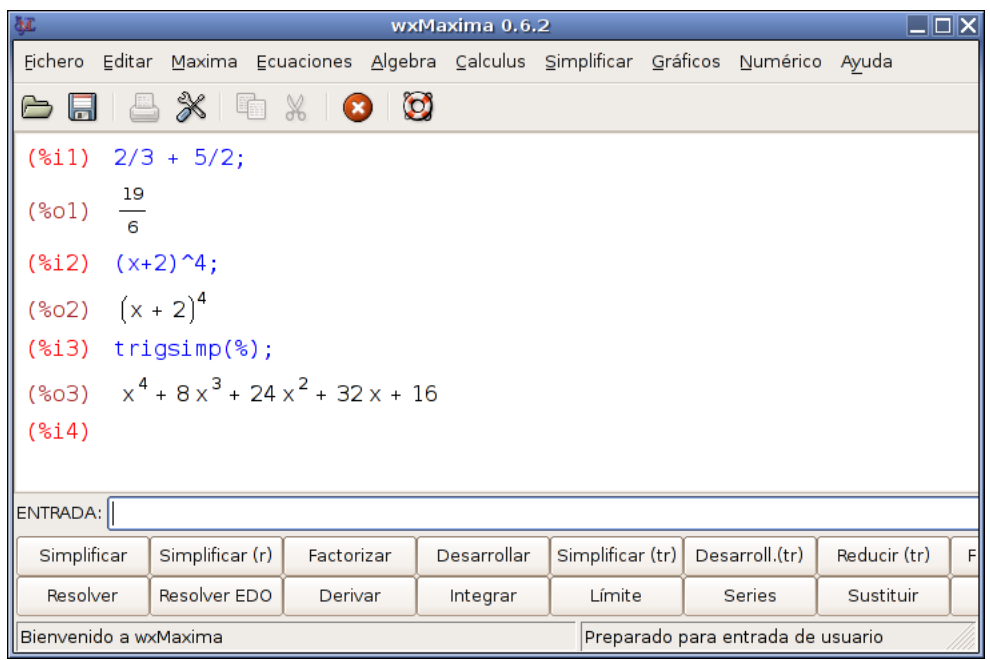

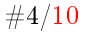

### <span id="page-4-0"></span>**Instalación**

### <span id="page-4-1"></span>2.1 Centros TIC

En los Centros TIC se encuentra instalado tanto maxima como xmaxima, pero siguen sin instalar wxmaxima que como puede ver en las capturas anteriores es el mejor entorno para hacer funcionar a maxima. Por tanto no hay más remedio que conformarse con xmaxima.

### <span id="page-4-2"></span>2.2 En casa

Si dispone de Linux en un centro no TIC o en casa, puede instalar wxmaxima. Suponemos que tiene instalada la versión V3.0.1 de Guadalinex. Teclee en consola:

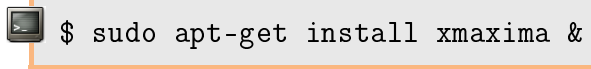

Posiblemente le pedirá el CD de Guadalinex. Si no lo tiene a mano puede bajárselo de [http:](http://www.guadalinex.org/descargador/index.php?nombre=guadalinex_v3.0.1_live.iso) [//www.guadalinex.org/descargador/index.php?nombre=guadalinex\\_v3.0.1\\_live.iso.](http://www.guadalinex.org/descargador/index.php?nombre=guadalinex_v3.0.1_live.iso) Tenga en cuenta que están apareciendo las primeras versiones beta (de prueba) del futuro Guadalinex V4 y es posible que cuando lea esto ya esté disponible la Guadalinex V4. No se confunda y si no tiene el CD, lo descarga de la url anterior. Más adelante explicaré como hacer la instalación en ubuntu 6.10 o en Guadalinex V4 (basada en la anterior).

Veamos la sesión completa de instalación:

Password:

dani@curso:~\$ sudo apt-get install xmaxima

Leyendo lista de paquetes... Hecho Creando árbol de dependencias... Hecho Se instalarán los siguientes paquetes extras: gnuplot gnuplot-nox gnuplot-x11 libgd2-noxpm libgmp3c2 libgmpxx3 maxima maxima-doc maxima-share maxima-src maxima-test Paquetes sugeridos: gnuplot-doc libgd-tools texmacs Paquetes recomendados gv Se instalarán los siguientes paquetes NUEVOS: gnuplot gnuplot-nox gnuplot-x11 libgd2-noxpm libgmp3c2 libgmpxx3 maxima maxima-doc maxima-share maxima-src maxima-test xmaxima 0 actualizados, 12 se instalarán, 0 para eliminar y 0 no actualizados. Se necesita descargar 18,7MB/18,9MB de archivos. Se utilizarán 51,3MB de espacio de disco adicional después de desempaquetar. ¾Desea continuar [S/n]? s Cambio de medio: Por favor inserte el disco etiquetado 'Guadalinex v3 \_ \_ - 3.0.1 i386 (20060710)' en la unidad '/cdrom/' y presione Intro Des:1 http://repositorio.guadalinex.org breezy/universe gnuplot-nox 4.0.0-2 [699kB] Des:2 http://repositorio.guadalinex.org breezy/universe gnuplot-x11 4.0.0-2 [179kB] Des:3 http://repositorio.guadalinex.org breezy/universe gnuplot 4.0.0-2 [1388B] Des:4 http://repositorio.guadalinex.org breezy/main libgmpxx3 4.1.4-10ubuntu1 [171kB] Des:5 http://repositorio.guadalinex.org breezy/main libgmp3c2 4.1.4-10ubuntu1 [314kB] Des:6 http://repositorio.guadalinex.org breezy/universe maxima 5.9.1-9build1 [8169kB] Des:7 http://repositorio.guadalinex.org breezy/universe maxima-doc 5.9.1-9build1 [5529kB] Des:8 http://repositorio.guadalinex.org breezy/universe maxima-share 5.9.1-9build1 [2267kB] Des:9 http://repositorio.guadalinex.org breezy/universe maxima-src 5.9.1-9build1 [1126kB] Des:10 http://repositorio.guadalinex.org breezy/universe maxima-test 5.9.1-9build1 [44,6kB] Des:11 http://repositorio.guadalinex.org breezy/universe xmaxima 5.9.1-9build1 [190kB] Descargados 190kB en 47s (4002B/s) Preconfigurando paquetes ... Seleccionando el paquete libgd2-noxpm previamente no seleccionado. (Leyendo la base de datos ... 74949 ficheros y directorios instalados actualmente.) Desempaquetando libgd2-noxpm (de .../libgd2-noxpm 2.0.33-1.1ubuntu1 i386.deb) ... Seleccionando el paquete gnuplot-nox previamente no seleccionado. Desempaquetando gnuplot-nox (de .../gnuplot-nox\_4.0.0-2\_i386.deb) ... Seleccionando el paquete gnuplot-x11 previamente no seleccionado. Desempaquetando gnuplot-x11 (de .../gnuplot-x11\_4.0.0-2\_i386.deb) ... Seleccionando el paquete gnuplot previamente no seleccionado. Desempaquetando gnuplot (de .../gnuplot\_4.0.0-2\_all.deb) ... Seleccionando el paquete libgmpxx3 previamente no seleccionado.  $\textbf{Desempaquetando libgmpxx3 (de \dots / libgmpxx3_4.1.4-10ubuntu1\_i386.deb) \dots}$ Seleccionando el paquete libgmp3c2 previamente no seleccionado. Desempaquetando libgmp3c2 (de .../libgmp3c2\_4.1.4-10ubuntu1\_i386.deb) ... Seleccionando el paquete maxima previamente no seleccionado. Desempaquetando maxima (de .../maxima\_5.9.1-9build1\_i386.deb) ... Seleccionando el paquete maxima-doc previamente no seleccionado. Desempaquetando maxima-doc (de .../maxima-doc\_5.9.1-9build1\_all.deb) ... Seleccionando el paquete maxima-share previamente no seleccionado. Desempaquetando maxima-share (de .../maxima-share\_5.9.1-9build1\_all.deb) ... Seleccionando el paquete maxima-src previamente no seleccionado. Desempaquetando maxima-src (de .../maxima-src\_5.9.1-9build1\_all.deb) ... Seleccionando el paquete maxima-test previamente no seleccionado. Desempaquetando maxima-test (de .../maxima-test\_5.9.1-9build1\_all.deb) ... Seleccionando el paquete xmaxima previamente no seleccionado. Desempaquetando xmaxima (de .../xmaxima\_5.9.1-9build1\_i386.deb) ...<br>Configurando libgd2-noxpm (2.0.33-1.1ubuntu1) ...  $Configurando gnuplot-nox (4.0.0-2) \dots$ Configurando gnuplot- $x11$  (4.0.0-2) ... Configurando gnuplot  $(4.0.0-2)$  .  $Configurando maxima-doc (5.9.1-9build1) ...$ Configurando maxima-src (5.9.1-9build1) ...<br>Configurando libgmp3c2 (4.1.4-10ubuntu1) ... Configurando libgmpxx3  $(4.1.4-10$ ubuntu1) ... Configurando maxima (5.9.1-9build1) Configurando maxima-share  $(5.9.1-9$ build $1)$  ...  $\mathsf{Configurando}$  maxima-test  $(5.9.1-9$ build $1)$  ... Configurando xmaxima (5.9.1-9build1) ... dani@curso:~\$

Compruebe que funciona tecleando en un terminal xmaxima:

\$ xmaxima &

Ahora procederemos a la instalación de wxmaxima, que no se encuentra en los repositorios por lo que no podemos hacer apt-get install wxmaxima. Lo instalaremos bajándonos el paquete precomplidado wxmaxima\_0.6.2-4~breezy1\_i386.deb.

Debe bajar ese paquete y no otro (pues otra versión no le funcionaría). El paquete sólo vale para la versión de maxima que hemos instalado en Guadalinex V3.0.1, por lo que si usa otra versión de Linux no le valdrá el paquete.

Se puede descargar de moodle o alternativamente de la url:

<http://ftp.interlegis.gov.br/pub/ubuntu/archive/pool/universe/w/wxmaxima/>

Al hacer clic sobre la descarga podemos guardarlo en nuestro disco o instalarlo directamente (si optamos por guardarlo en nuestro disco duro, posteriormente habrá que hacerle un doble clic para instalarlo).

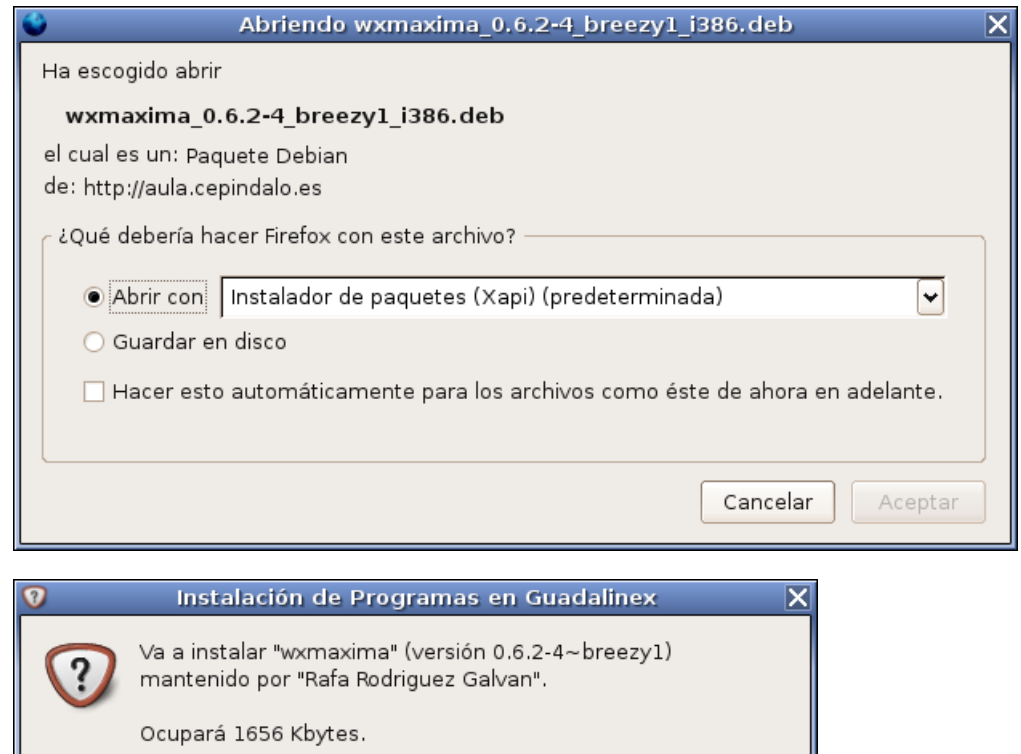

Esta es la descripción incluida en el paquete: a wxWidgets GUI for the computer algebra system maxima wxmaxima provides a wxWindows interface for maxima, including a menusystem, browsable help and formated output. Features as symbolicmanipulation of polynomials, rational functions, matrices, integration and graphics are as easy as point and click.GNU maxima is a free and powerful common lisp implementation basedof the original computer algebra system Macsyma, originally developedat MIT in the 1970's.

¿ Desea continuar ?

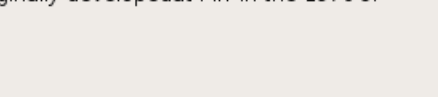

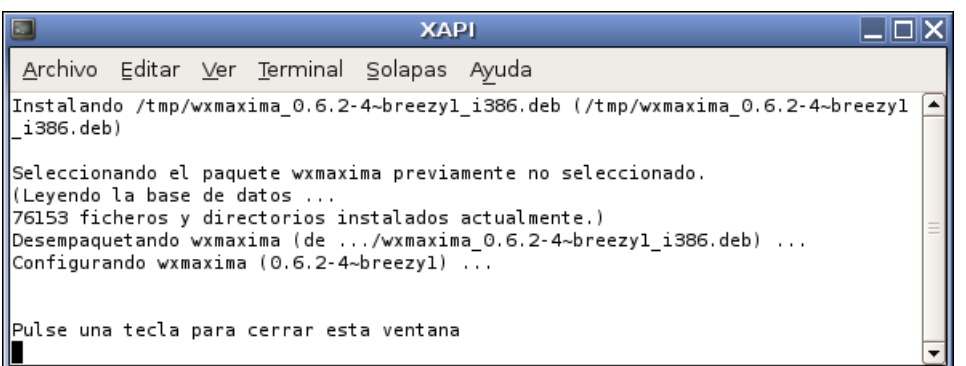

### <span id="page-7-0"></span>2.3 Instalando wxmaxima en Guadalinex V4

Si usa ubuntu 6.10 o Guadalinex V4 (aún en fase beta, aunque cuando lea esto quizá esté la versión definitiva) puede instalar wxmaxima de forma más fácil.

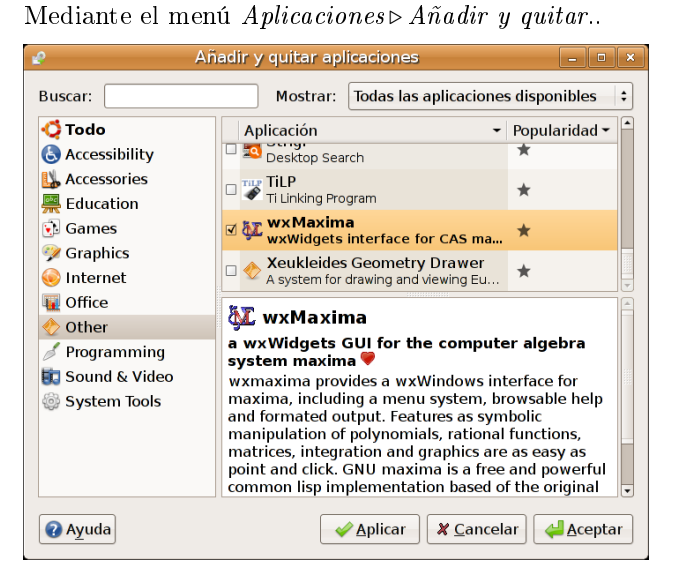

Obtendremos una versión más reciente de máxima y wxmaxima

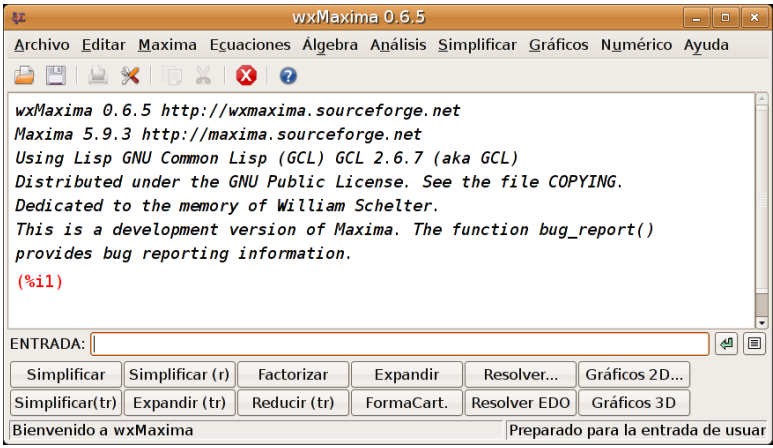

## <span id="page-8-0"></span>3 Iniciando maxima

Iniciaremos el programa mediante el Menú: Aplicaciones  $\triangleright$  Educación Centros TIC  $\triangleright$  Matemáticas  $\triangleright$  xmaxima

Opcionalmente podemos iniciarlo tecleando xmaxima desde terminal:

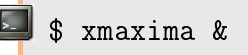

Si no se encuentra en centro TIC y ha instalado wxmaxima, puede iniciarlo desde el menú Aplicaciones  $\triangleright$  Otro $\triangleright$  wxmaxima (o tecleando en consola wxmaxima).

<span id="page-8-1"></span>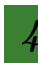

## 4 Funcionamiento básico

- Gada una de las líneas se encuentra numerada: la primera es  $(\%i1)$
- Todas empiezan por el carácter " %", seguidas de "i" (input-entrada) o de "o" (outputsalida) y a continuación el número: 1, 2, 3, ... Lo de entrada $(i)$  o salida $(o)$  nos sirve para diferenciar si es una expresión introducida por nosotros o es un resultado devuelto por maxima
- Al nal de cada expresión hay que teclear ";" (en wxmaxima pulsando ENTER las pone directamente)
- Podemos referirnos a una expresión anterior mediante su identidad ( $\%$ ox,  $\%$ ix) para evitar tener que teclearla de nuevo. Si tecleamos 2 \* %o1, multiplicará 2 por la expresión %o1 (si ponemos sólo %, lo entenderá como la última expresión).
- No entenderá una expresión del tipo  $3x$ . Sí entenderá  $3*x$

Veamos una sesión de ejemplo (incluidos errores)

```
(% 1, 1/2 + 2/3);(*o1) \frac{7}{6}(% \mathbb{R}^2) 2 * %01;
(*o2) \frac{7}{3}(*i3) x^2 + 3x;
Incorrect syntax: x is not an infix operator
x^2 + 3x;
(*i3) x^2+3*x;(%o3) x^2 + 3x<br>(%i4) factor(%);<br>(%o4) x(x + 3)%i5)
```
## 5 Manual de maxima

Maxima es un programa muy complejo y aprender todas las opciones y posibilidades que ofrece podría llevarnos varios meses. Afortunadamente hay bastantes manuales sobre maxima en Internet (muchos de ellos en castellano), a los que debemos recurrir cuando necesitemos trabajar con máxima. Por ejemplo si tenemos una relación de ejercicios de derivadas, de las que no tenemos las soluciones y queremos que maxima las haga por nosotros, buscaríamos en uno de los manuales cuál es la orden correcta para decirle que derive una expresión.

Entre los muchos manuales existentes en la red, voy a poner algunos de los que más me gustan:

■ Introducción a Maxima.pdf (779 kb) (PDF de 29 páginas)

[http://www.guadalinex.org/descargas/documentos/Introduccion\\_a\\_Maxima.pdf](http://www.guadalinex.org/descargas/documentos/Introduccion_a_Maxima.pdf) Destinado a Bachillerato

**Traducción al castellano del manual oficial** 

<http://maxima.sourceforge.net/docs/manual/es/maxima.html>

### Primeros Pasos en Maxima

<http://www.face.ubiobio.cl/webfile/media/112/descargas/max.pdf> Marzo de 2006 (550 kb) (PDF de 104 páginas) <http://www.telefonica.net/web2/biomates/maxima/pasos/index.html> el anterior (max.pdf) en formato html

Maxima: una herramienta de cálculo

<http://softwarelibre.uca.es/cursos/maxima/cadiz.pdf> Diciembre 2006 (Universidad de Cádiz) (670 kb) (PDF de 57 páginas)

Elementos para prácticas con Maxima

<http://www.um.es/docencia/mira/manualico.html>

Pequeño manual resumido de la Universidad de Murcia

### <span id="page-10-1"></span><span id="page-10-0"></span>6 Ejercicios

Resuelva usando maxima los siguientes ejercicios:

- 1. Factorizar el número 315315000
- 2. Calcular 2 125
- 3. Calcular  $\frac{1}{2} + \frac{3}{5} \frac{12}{47} + \frac{85}{2} \frac{12}{78}$
- 4. Desarrollar la siguiente expresión polinómica  $x^2 + 5x 6 + (2x^3 3x^2 + 5)^3$
- 5. Factorizar el polinomio  $x^6 4x^5 10x^4 + 24x^3 + 13x^2 44x + 20$
- 6. Resolver la ecuación  $x^3 + 3x^2 2x 6 = 0$
- 7. Resolver el sistema de ecuaciones:

$$
\begin{cases}\nx + 2y + z = 9 \\
x - y - z = -10 \\
2x - y + z = 5\n\end{cases}
$$

- 8. Representar gráficamente la función  $y = x^2 5x + 6$
- 9. Representar gráficamente la función  $z = x^2 + y^2$
- 10. Calcular la inversa (si existe) de la siguiente matriz

$$
A = \left(\begin{array}{rrr} 1 & 2 & 3 \\ 0 & -1 & -1 \\ 4 & 3 & 1 \end{array}\right)
$$

Guarda los ejercicios anteriores en un fichero llamado max.sav